Systémy Dell™ OptiPlex<sup>™</sup>

# Konfiguracija in Vodič po hitrih navodilih za sisteme

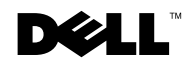

www.dell.com | support.dell.com

### Opombe, sporočila in opomini

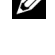

**OPOMBA:** OPOMBA označuje pomembne informacije, ki vam bodo pomagala uicnkoviteje izrabi ti zmozosti računalnika.

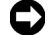

SPOROČILO: SPOROČILO označuje morebitno poškodbo strojne opreme ali izgubo podatkov in pove, kako se izogniti težavam.

OPOMIN: OPOMIN opozarja, da lahko pride do poškodb na opremi, telesnih poškodb ali smrti.

November 2001 P/N 94CGN Rev. A05

\_\_\_\_\_\_\_\_\_\_\_\_\_\_\_\_\_\_\_\_

Podatki v teh navodilih za uporabo se lahko menjajo brez predhodnega obvestila. © 2000−2001 Dell Computer Corporation. Vse pravice so pridržane.

Razmnoževanje tega gradiva v katerikoli obliki, brez pisnega dovoljenja Dell Computer Corporation, je najstrožje prepovedano.

Blagovne znamke, ki jih uporabljamo v tem besedilu: Dell, OptiPlex, in DELL logotip, so blagovne znamke Dell Computer Corporation; Microsoft, MS−DOS, Windows NT in Windows sta registrirani blagovni znamki podjetja Microsoft Corporation.

Ostale blagovne znamke in imena izdelkov, ki se uporabljajo v teh navodilih, se nanašajo na lastnike blagovnih znamk in na nazive njihovih izdelkov. Dell Computer Corporation se odreka vsem lastninskim pravicam in pripadajočim blagovnim znamkam, ki niso njegova last.

# Vsebina

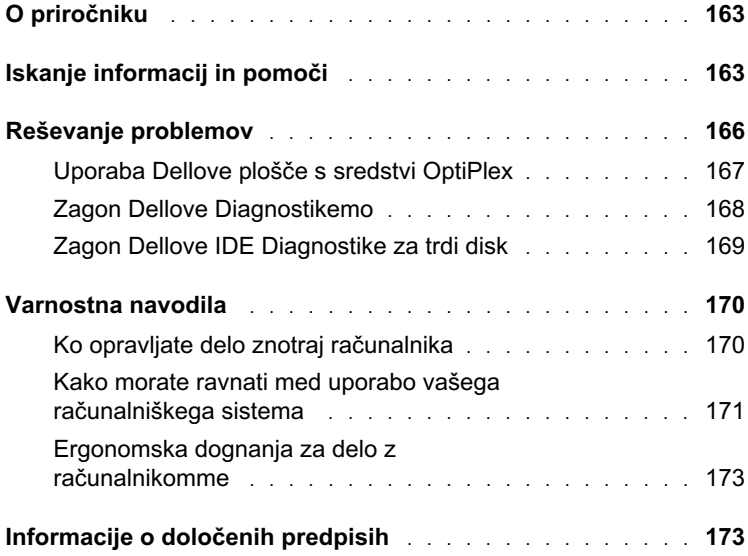

## <span id="page-4-0"></span>O priročniku

Ta dokumentacija vsebuje načine reševanja težav ter informacije o varnosti in o določenih predpisih za računalnik Dell™ OptiPlex™.

Za pridobitev najnovejše različice dokumentacije na trdem disku, obiščite Dellovo spletno stran s podporo na naslovu support.dell.com.

Urejevalne številke modelov se omenjajo v tem dokumentu; tipi ustreznih ohišij so navedeni spodaj:

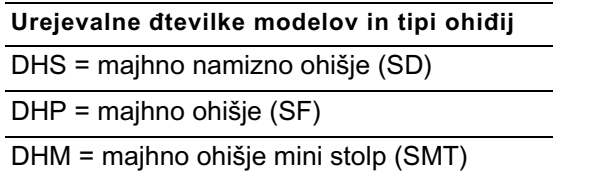

## <span id="page-4-1"></span>Iskanje informacij in pomoči

#### Sredstva in podporno orodje

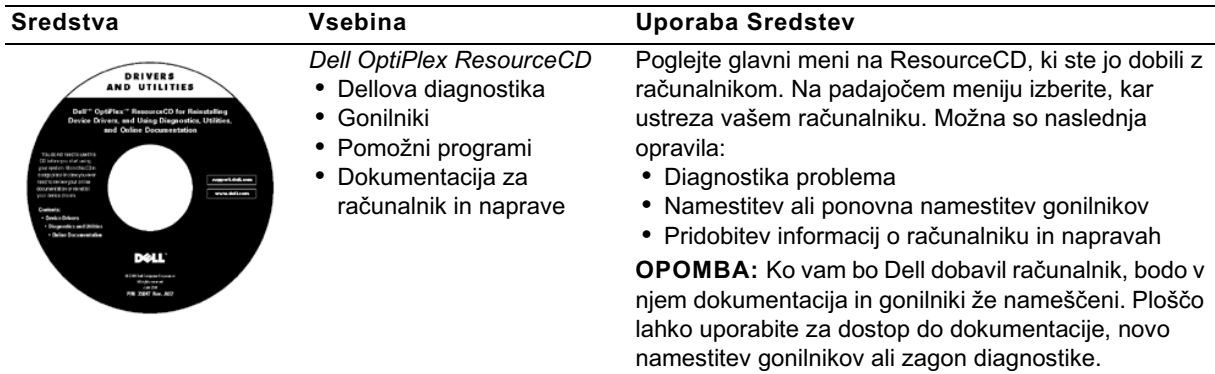

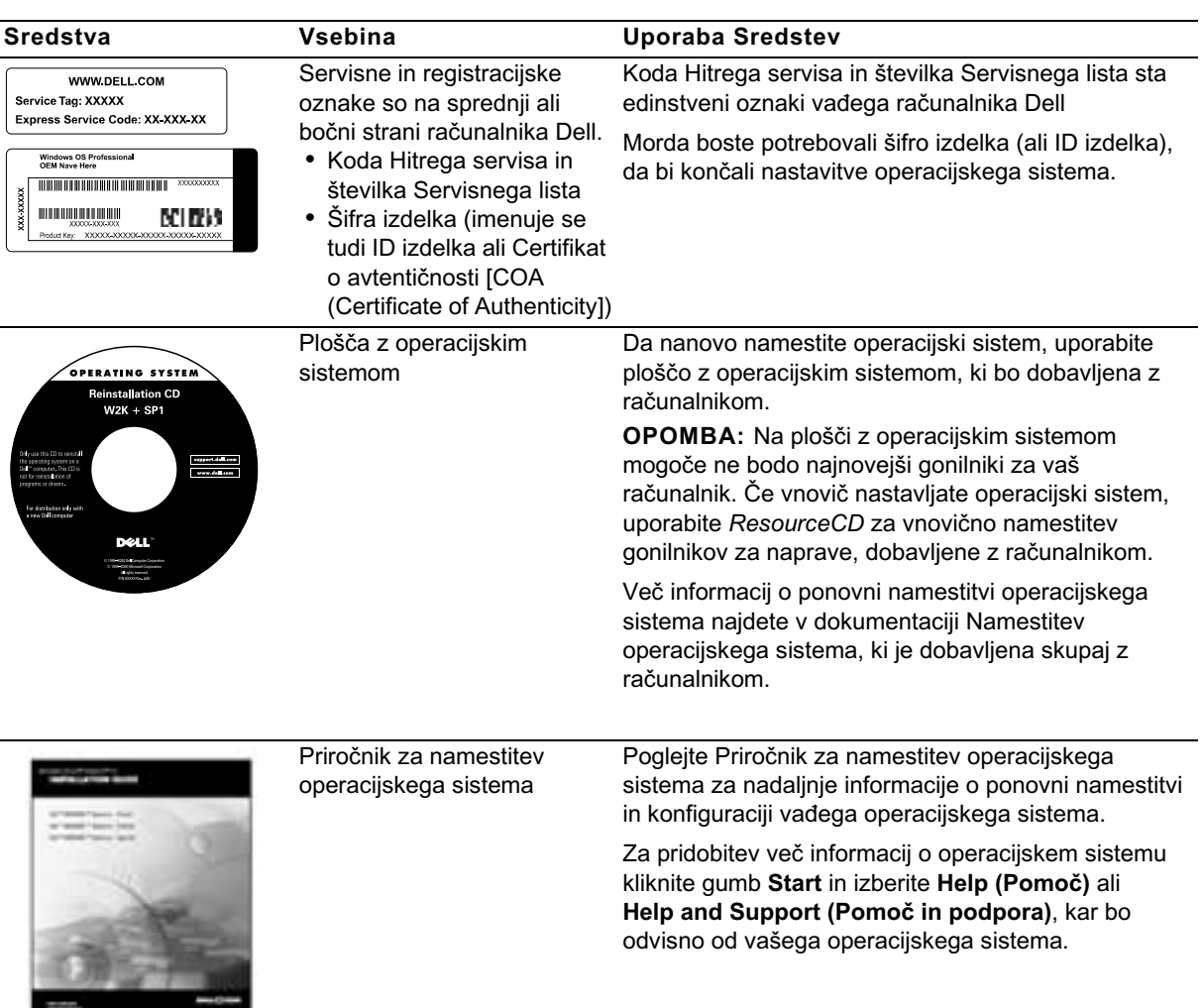

#### Sredstva in podporno orodje (pokracovanie)

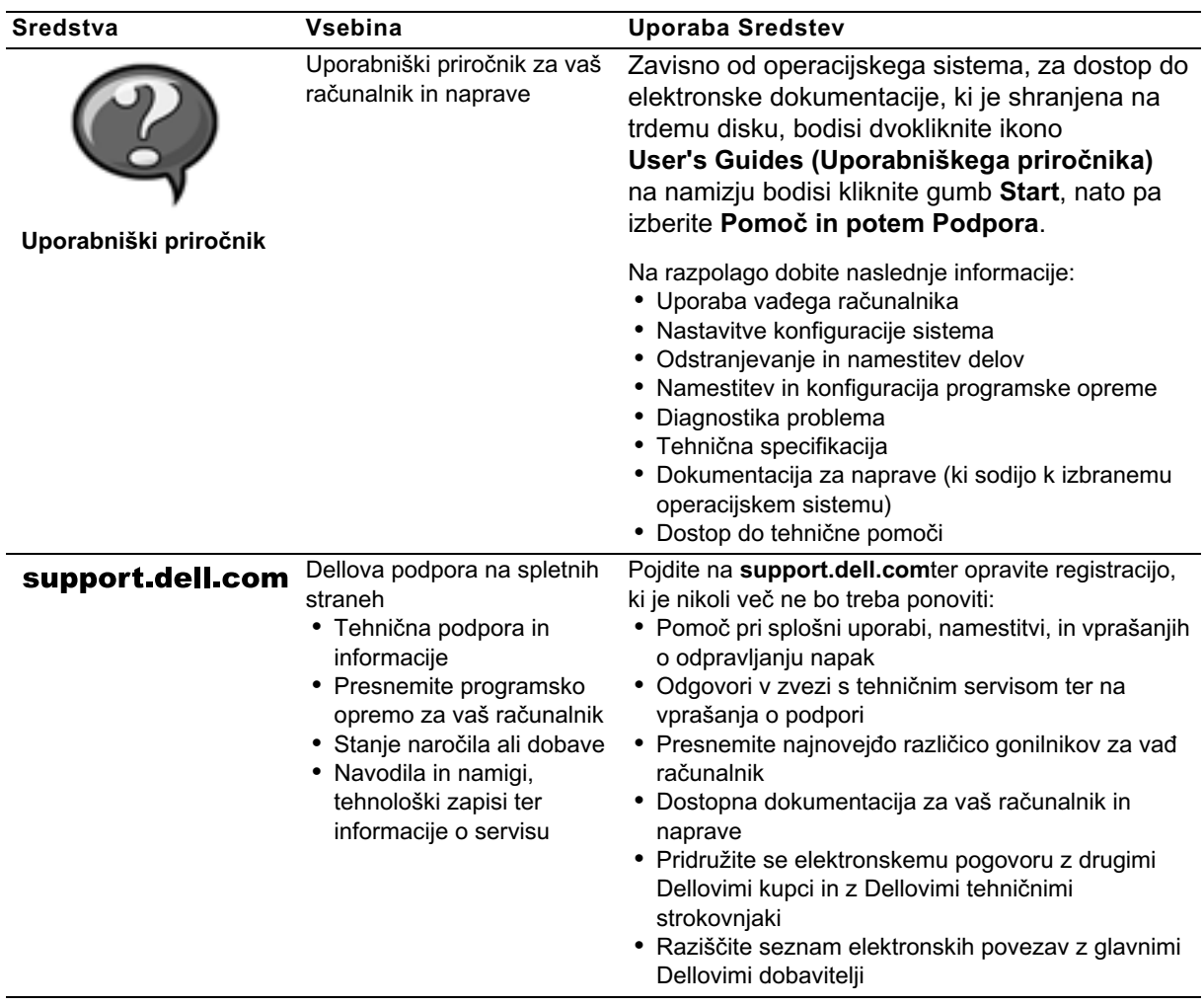

#### Sredstva in podporno orodje (pokracovanie)

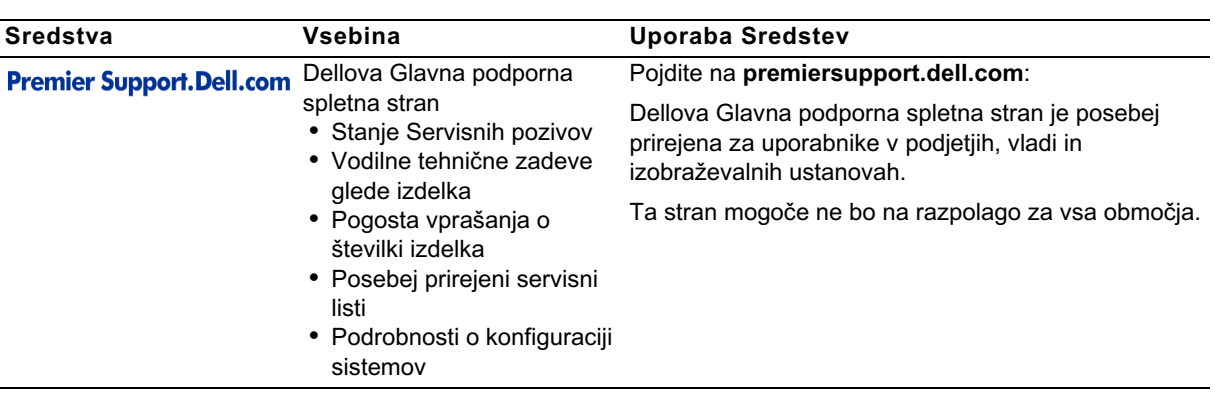

#### Sredstva in podporno orodje (pokracovanie)

### <span id="page-7-0"></span>Reševanje problemov

Dell je zagotovil številna orodja, ki vam bodo pomagala, če vad sistem ne bo deloval, kot je to pričakovano. Za najnovejše informacije o odpravljanju napak, ki so na voljo za vaš sistem, poglejte Dellovo podporno spletno stran na naslovu support.dell.com. V razdelku pod naslovom Pomoč v elektronskem Uporabniškem priročniku lahko najdete dodatno razlago o uporabi Dellovega orodja za odpravljanje napak.

ée rešitev problema, ki zadeva vaš računalnik, potrebuje Dellovo pomoč, podrobno opišite napako ter zvočni signal ali vzorec svetlobnega signala za diagnostiko; na koncu vpišite vašo kodo Hitrega servisa in številko Servisnega lista. Nato stopite v stik z Dellovim zastopstvom v kraju kjer se računalnik nahaja.

Poglejte ["Iskanje informacij in pomoči" na strane 163](#page-4-1), kjer so zgledi kode Hitrega servisa in Številke Servisnega lista.

Koda Hitrega servisa:

Stevilka Servisnega lista:

Vaš računalnik vsebuje naslednja orodja, ki vam lahko pomagajo pri rešitvi problema, takrat ko ni drugega elektronskega orodja:

DELL DIAGNOSTICS — Dell Diagnostika preizkuša različne komponente v računalniku in pomaga pri ugotavljanju vzroka problema. Za nadaljnje informacije poglejte ["Zagon Dellove Diagnostikemo" na strane 168.](#page-9-0)

SYSTEM LIGHTS — Te lučke so nameščene na čelni plošči računalnika in lahko pomagajo pri odpravljanju težav z računalnikom. Za nadaljnje informacije poglejte v Uporabniški priročnik.

DIAGNOSTIC LIGHTS — Te lučke so nameščene na hrbtni plošči računalnika in lahko pomagajo pri odpravljanju težav z računalnikom. Za nadaljnje informacije poglejte v Uporabniški priročnik.

SYSTEM MESSAGES — Sporočila sistema. Računalnik s temi sporočili naznanja in opozarja, da je že oziroma bo nastala napaka v delovanju. Za nadaljnje informacije poglejte v Uporabniški priročnik.

BEEP CODES — Zvočni signali se slišijo kot vrsta *piskov*, ki jih vaš računalnik oddaja ter s tem lahko pomaga pri ugotavljanju problema. Za nadaljnje informacije poglejte v Uporabniški priročnik.

#### <span id="page-8-0"></span>Uporaba Dell OptiPlex ResourceCD

Pri zagonu operacijskega sistema Microsoft® Windows® boste potrebovali Dell OptiPlex ResourceCD, ki jo boste uporabljali po naslednjih korakih.

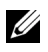

**OPOMBA:** Za dostop do gonilnikov naprav ter do uporabniške dokumentacije morate uporabiti ResourceCD med zagonom Windowsov.

- 1 Prižgite računalnik ter pustite, da se opravi začetni zagon, in da se odpre namizje Windows.
- 2 Vstavite ploščo s sredstvi Dell OptiPlex ResourceCD.

Če na tem računalniku prvič uporabljate Dell OptiPlex ResourceCD, se bo odprlo okno ResourceCD Installation (Namestitev ResourceCD), ki vam naznanja, da bo plošča s sredstvi začela namestitev.

3 Kliknite OK (V redu) za nadaljevanje.

Da bi končali namestitev, odgovorite na vprašanja programa za namestitev, tako kot se bodo pojavljali na zaslonu.

- 4 Kliknite Next (Naprej) na zaslonu z Welcome Dell System Owner (Dobrododlico lastniku sistema Dell).
- 5 Izberite ustrezni System Model (Model sistema), Operating System (Operacijski sistem), Device Type (Tip naprave) in Topic (Temo).

#### Gonilniki za vaš sistem

Za prikaz seznama gonilnikov naprav za vaš sistem morate izvesti naslednje korake:

1 Kliknite My Drivers (Moji gonilniki) v padajočem meniju Tem.

ResourceCD pregleda sistemsko strojno opremo in operacijski sistem ter na zaslonu prikaže seznam gonilnikov naprav za konfiguracijo vašega sistema.

2 Kliknite ustrezni gonilnik in sledite navodilom, da bi lahko naložili gonilnik vašega sistema.

Za vpogled v vse gonilnike, ki so na voljo za vaš računalnik, kliknite Drivers (Gonilniki) v padajočem meniju Tem.

#### <span id="page-9-0"></span>Zagon Dellove Diagnostikemo

Dellova Diagnostika je program, ki preizkuša različne komponente vašega računalnika. Vsakič, ko boste imeli probleme z računalnikom, zaženite ta program, ki vam bo pomagal pri ugotovitvah glede virov vašega problema. Dellovo diagnostiko lahko zaženete s trdega diska ali s ResourceCD.

- SPOROČILO: V primeru odpovedi trdega diska uporabite zgoščenko z Dellovim diagnostičnim programom za IDE trde diske (za ["Zagon Dellove](#page-10-0)  [IDE Diagnostike za trdi disk" na strane 169\)](#page-10-0).
- 1 Prižgite računalnik (če je računalnik že prižgan, vnovič ga zaženite).
- 2 Ko se v zgornjem−desnem kotu zaslona prikaže napis  $F2 =$  Setup, pritisnite gumbe <Ctrl><Alt><F10>.

Takoj se bo začela inicializacija diagnostike; nato se odpre Diagnostic Menu (Meni Diagnostike).

3 Izberite ustrezno opcijo diagnostike za komponento, s katero ima računalnik težave.

Pri uporabi diagnostike sledite navodilom na zaslonu.

#### Sprememba zaporedja začetnega zagona

Pri uporabi ResourceCD za zagon Dell Diagnostike opravite naslednje korake, da bi omogočili računalniku začetni zagon s plošče:

- 1 Vstavite Dell OptiPlex ResourceCD v pogon CD.
- 2 Prižgite (ali ponovno zaženite) vaš računalnik.
- 3 Ko se v zgornjem−desnem kotu zaslona prikaže napis F2 = Setup, pritisnite gumbe <Ctrl><Alt><F8>.

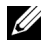

OPOMBA: Ta funkcija lahko spremeni zaporedje začetnega zagona le enkrat. Pri naslednjem zagonu se bo računalnik zagnal v skladu z napravami, ki jih določa konfiguracija sistema.

#### Odprl se bo Boot Device Menu (Meni za Začetni zagon naprave).

Če boste predolgo čakali in se bo prikazal logotip Windows, počakajte, dokler se ne prikaže namizje Windows, nato ugasnite računalnik in zagon poizkusite nanovo.

4 Izbira CD−ROM Device (Opcije CD−ROM).

#### <span id="page-10-0"></span>Zagon Dellove IDE Diagnostike za trdi disk

Dellova IDE Diagnostika za trdi disk je program, ki preizkuša trdi disk zaradi odpravljanja napak ali potrjevanja napake na trdem disku.

- 1 Prižgite računalnik (če je računalnikž e prižgan, vnovič ga zaženite).
- 2 Ko se v zgornjem−desnem kotu zaslona prikaže napis F2 = Setup, pritisnite gumbe <Ctrl><Alt><F8>.
- 3 Sledite navodilom na zaslonu.

Če boste dobili poročilo o napaki, poglejte v "Problemi s trdim diskom" v vašem Uporabniškem priročniku.

## <span id="page-11-0"></span>Varnostna navodila

Upoštevajte naslednja varnostna priporočila, da zagotovite lastno varnost in varnost računalnika pred morebitnimi poškodbami.

#### <span id="page-11-1"></span>Ko opravljate delo znotraj računalnika

Preden odstranite pokrov računalnika, sledite navedenemu postopku.

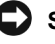

SPOROČILO: Ne poizkušajte sami servisirati računalnika, razen če niste dobili taka navodila v elektronski Dellovi dokumentaciji ali drugje. Vedno se ravnajte po navodilih za namestitev in servisiranje v vseh podrobnostih.

OPOZORILO: Obstaja nevarnost, da novi akumulator eksplodira, če je nepravilno nameščen. Zamenjajte akumulator le z enakim oziroma z združljivim, ki ga priporoča proizvajalec. Iztrošeni akumulator izvlecite po navodilih proizvajalca.

- 1 Ugasnite računalnik in vso zunanio opremo.
- 2 Ozemljite se z dotikom nepobarvane kovinske površine na ohišju, take kot je kovina okrog reže za kartico na ozadju računalnika in šele potem se dotikajte naprav v notranjosti računalnika.

Tudi med delom se občasno dotikajte nepobarvane kovinske površine na ohišju računalnika, da bi sprostili vso statično elektriko, ki lahko poškoduje komponente.

3 Odklopite računalnik in zunanjo opremo z vira napajanja. Odklopite tudi vse telefonske ali telekomunikacijske zveze z računalnikom.

S tem boste znižali potencial, ki bi lahko povzročil osebne poškodbe ali električni udar.

Takrat, ko boste to potrebovali dodatno si še preberite obvestilo, ki je vsebovano v teh varnostnih priporočilih:

• Da bi se izognili kratkem stiku v računalniku pri izklopu omrežnega kabla, najprej izklopite kabel krmilnika omrežne povezave (NIC) na ozadju vašega računalnika nakar še iz stenske omrežne vtičnice. Pri vnovičnem vklopu omrežnega kabla v računalnik najprej vtaknite kabel v stensko omrežno vtičnico, šele potem pa v NIC.

- Pri izklopu kabla ne vlecite kabla samega, vendar primite za priključek ali vtikač. Nekateri kabli imajo priključek z jezičkom za zaklepanje; če želite izklopiti takšen tip kabla, vtisnite jeziček za zaklepanje, nato pa izvlecite kabel. Konektorje med razdvajanjem je treba izvleči enakomerno v eni potezi, da se nobena nožica konektorja ne bo zvila. Pred spajanjem konektorjev je treba preveriti, ali sta oba pravilno obrnjena in uravnana.
- S komponentami in karticami ravnajte previdno. Ne dotikajte se komponent in kontaktov na kartici. Primite kartico za njene robove ali za kovinski montažni nosilec. Komponente, kot je mikroprocesorski čip, primite za robove, ne pa za nožice.

#### <span id="page-12-0"></span>Kako morate ravnati med uporabo vašega računalniškega sistema

Med uporabo računalniškega sistema ravnajte v skladu z naslednjimi varnostnimi priporočili.

- OPOZORILO: Računalniški sistem naj bo izključen, če so odstranjeni pokrovi, vključno z pokrovom računalnika, okvirji, predalniki ali police, predalnik na sprednji plošči in tako naprej).
- Da bi se izognili poškodbam računalnika, se prepričajte, da je stikalo za izbiro napetosti na napajalni enoti nastavljeno tako, da se ujema z izmenično napajalno napetostjo, ki je na raspolago na vašem območju:
	- 115 voltov (V)/60 hercev (Hz) v največjem delu Severne in Južne Amerike ter v nekaterih državah Daljnega vzhoda, kot sta Južna Koreja in Taivan
	- 100 V/50 Hz na vzhodu Japonske in 100 V/60 Hz na zahodu Japonske

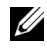

*C* OPOMBA: Čeprav je napajalna napetost na Japonskem 100 voltov, stikalo za izbiro napetosti je treba postaviti v položaj za 115V.

– 230 V/50 Hz v največjem delu Evrope, Srednjem in Daljnem vzhodu

Prepričajte se tudi, da sta monitor in vklopljena zunanja oprema primerna za delovanje z izmenično napajalno napetostjo, ki je na razpolago na vašem območju.

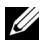

OPOMBA: Napajalniki s samodejno izbiro ne potrebujejo stikala za izbiro napetosti. Zato morda vaš napajalnik tega stikala nima.

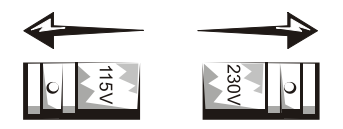

• Da bi se izognili električnemu udaru, pazite, da bodo napajalni kabli zunanje opreme ter računalnik vklopljeni v pravilno ozemljen vir napajanja. Taki kabli so opremljeni s tripolnimi vtikači, da bi zagotovili pravilno ozemljitev. Ne uporabljajte vtikača− prilagojevalnika in tudi ne odstranjujte ozemljitvenega pola s kabla. Če morate uporabiti kabelski podaljšek, uporabite trižični kabel s pravilno ozemljenim vtikačem.

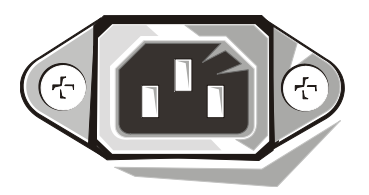

- Preden boste začeli opravljati kakšno delo v notranjosti računalnika, izklopite sistem, da bi preprečili električni udar ali poškodbo sistemske kartice. Določene komponente sistemske kartice so pod napetostjo, dokler je računalnik priključen na izmenično napetost.
- Da bi se izognili morebitnim poškodbam sistemske kartice, po izklopu sistema počakajte 15 sekund ter šele nato izklopite napravo z računalnika.
- SPOROČILO: Opazujte, kadar se bo svetleča dioda (LED) na sistemski plošči, ki kaže stanje pomožnega napajanja, ugasnila. Tako boste vedeli, da je napajanje sistema izklopljeno (poglejte v Priročnik za uporabnike, kje je ta LED dioda).
- Da bi zavarovali vaš računalniški sistem pred naglim prehodnim zvišanjem ali padcem napajalne napetosti, uporabite prenapetostno zaščito, linijski gladilnik ali sistem za neprekinjeno napajanje (UPS).
- Prepričajte se, da ni nič postavljeno na kablih računalniškega sistema, in da kabli niso nameščeni tam, kjer bi se lahko na njih stopilo oziroma spotaknilo.
- Ne raztresajte hrane in ne izlivajte tekočine na računalnik. Če se bo računalnik zmočil, posvetujte se z vašim elektronskim Uporabniškem priročiku.
- Ne porivajte predmetov v odprtine na vašemu računalniku. Takšno početje lahko povzroči požar ali električni udar zaradi kratkega stika med notranjimi komponentami.
- Računalnik varujte pred bližino radiatorjev in grelnih virov. Ne zapirajte odprtin za zračno hlajenje. Izogibajte se temu, da odlagate papirje pod računalnik; ne nameščajte računalnika v zidne omare, ali na posteljo, zofo ter preprogo.

#### <span id="page-14-0"></span>Ergonomska dognanja za delo z računalnikomme

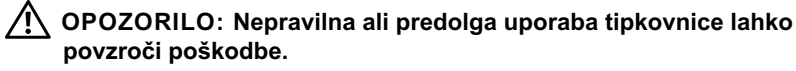

OPOZORILO: Dolgotrajno gledanje v zaslon lahko povzroči prenapenjanje oči.

Za udobje in učinkovitost pri pripravi in uporabi računalniškega sistema upoštevajte ergonomske napotke v Uporabniškem priročiku.

## <span id="page-14-1"></span>Informacije o določenih predpisih

EMI (Electromagnetic Interference [Elektromagnetne motnje]) so vsi signali ali žarčenja, oddani v odprti prostor ali preneseni po napajalnih ali signalnih kablih, ki ogrožajo delovanje radio navigacijskih ali drugih varnostnih storitev ter resno zmanjšujejo, ovirajo in večkrat prekinjajo pooblaščene radio komunikacijske storitve.

Računalniški sistem Dell je izdelan tako, da ustreza veljavnim predpisom za EMI. Vse spremembe, ki jih ni Dell izrecno potrdil, lahko razveljavijo pravice uporabnika za nadaljnjo uporabo opreme.

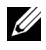

**OPOMBA:** Dodatne informacije o določenih predpisih za vaš sistem lahko poiščete v Uporabniškem priročiku.